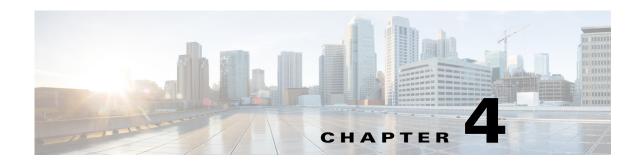

# **Cisco Unified SIP Proxy EXEC Commands**

Last Updated: November 1, 2020

- configure
- copy configuration active
- rollback
- rollback factory-default
- show fd statistics
- show performance-data cps
- show route table
- show routes table
- show status queue
- show status sip
- show trace options
- trace disable
- trace enable
- trace level
- trace logsize

# configure

To enter Cisco Unified SIP Proxy configuration mode, use the **configure** command in Cisco Unified SIP Proxy EXEC mode. To exit Cisco Unified SIP Proxy configuration mode, use the **exit** command.

### configure

### **Syntax Description**

This command has no arguments or keywords.

### **Command Default**

None

### **Command Modes**

Cisco Unified SIP Proxy EXEC (cusp)

## **Command History**

| Cisco Unified SIP Proxy Version | Modification                 |
|---------------------------------|------------------------------|
| 1.0                             | This command was introduced. |

## **Usage Guidelines**

Use this command to enter Cisco Unified SIP Proxy configuration mode. From configuration mode you can enter all configuration submodes. After you enter the **configure** command, the system prompt changes from *router-name*(cusp)> to *router-name*(cusp-config)>, indicating that the router is in Cisco Unified SIP Proxy configuration mode. To leave Cisco Unified SIP Proxy configuration mode and return to the Cisco Unified SIP Proxy EXEC prompt, enter **end**.

## Examples

The following example accesses the Cisco Unified SIP Proxy module, then enters Cisco Unified SIP Proxy EXEC mode, and finally enters Cisco Unified SIP Proxy configuration mode:

Router# service-module integrated-service-engine 1/0 session

```
se-10-0-0-0 cusp
se-10-0-0-0(cusp) > configure
se-10-0-0-0(cusp-config) >
```

| Command | Description                                                                                   |
|---------|-----------------------------------------------------------------------------------------------|
| cusp    | Enters Cisco Unified SIP Proxy EXEC mode.                                                     |
| end     | Exits out of Cisco Unified SIP Proxy configuration mode.                                      |
| exit    | Exits out of a Cisco Unified SIP Proxy configuration mode or submode back to the higher mode. |

# copy configuration active

To copy the active configuration to a specified remote file system, use the following syntax of the **copy configuration active** command in Cisco Unified SIP Proxy EXEC mode.

**copy configuration active** { ftp-url | pfs-url | tftp-url }

To copy the specified remote file system to the active configuration, use the following syntax of the **copy configuration active** command in Cisco Unified SIP Proxy EXEC mode.

**copy** {ftp-url | pfs-url | tftp-url} **configuration active** 

## **Syntax Description**

| ftp-url  | Specifies the FTP URL that the active configuration will be copied to, or the FTP URL that will be copied to the active configuration.                                                                                  |
|----------|----------------------------------------------------------------------------------------------------|
| pfs-url  | Specifies the Public File System (PFS) URL that the active configuration will be copied to, or the PFS URL that will be copied to the active configuration. PFS URLs must be of the format: pfs:/cusp/config/file_path. |
| tftp-url | Specifies the TFTP URL that the active configuration will be copied to, or the TFTP URL that will be copied to the active configuration.                                                                                |

#### **Command Default**

None

### **Command Modes**

Cisco Unified SIP Proxy EXEC (cusp)

## **Command History**

| Cisco Unified SIP Proxy Version | Modification                 |
|---------------------------------|------------------------------|
| 1.0                             | This command was introduced. |

### **Usage Guidelines**

If you copy a remote file system to the active configuration (using the **copy** {ftp-url | pfs-url | tftp-url} **configuration active** syntax), then the system must be rebooted.

## **Examples**

The following example copies an active configuration to a remote file system:

se-192-168-20-51(cusp) > copy configuration active ftp://192.168.1.47/pub/cusp/mycfg
Address or name of remote host [192.168.1.47]?
Destination filename [pub/cusp/mycfg]?
Loading configuration to ftp://192.168.1.47/pub/cusp/mycfg: !
[OK - 777 bytes]
777 bytes transferred in 0.029 secs (26793 bytes/sec)
se-192-168-20-51(cusp) >

| Command                   | Description                                                |
|---------------------------|------------------------------------------------------------|
| show configuration active | Displays the active Cisco Unified SIP Proxy configuration. |

## rollback

To roll back to the most recently-committed configuration when you reboot the Cisco Unified SIP Proxy module, use the **rollback** command in Cisco Unified SIP Proxy EXEC mode.

## rollback

**Syntax Description** 

This command has no arguments or keywords.

**Command Default** 

None

**Command Modes** 

Cisco Unified SIP Proxy EXEC (cusp)

## **Command History**

| Cisco Unified SIP Proxy Version | Modification                 |
|---------------------------------|------------------------------|
| 1.0                             | This command was introduced. |

## **Usage Guidelines**

Use the **show configuration active** command to display the committed configuration that is effective after the module is rebooted.

## **Examples**

The following example configures the system to roll back to the most recently-committed configuration when the Cisco Unified SIP Proxy module is rebooted:

se-10-0-0-0(cusp) > rollback

| Command                   | Description                                                                                                    |
|---------------------------|----------------------------------------------------------------------------------------------------|
| rollback factory-default  | Rolls back the system to the factory default configuration after the Cisco Unified SIP Proxy module is rebooted. |
| show configuration active | Displays the active Cisco Unified SIP Proxy configuration.                                                       |

# rollback factory-default

To roll back the system to the factory default configuration when you reboot the Cisco Unified SIP Proxy module, use the **rollback factory-default** command in Cisco Unified SIP Proxy EXEC mode.

## rollback factory-default

**Syntax Description** 

This command has no arguments or keywords.

**Command Default** 

None

**Command Modes** 

Cisco Unified SIP Proxy EXEC (cusp)

## **Command History**

| Cisco Unified SIP Proxy Version | Modification                 |
|---------------------------------|------------------------------|
| 1.0                             | This command was introduced. |

## **Usage Guidelines**

Use the **show configuration factory-default** command to display the factory-default configuration that is effective after the module is rebooted.

## **Examples**

The following example configures the system to roll back to the factory-default configuration when the Cisco Unified SIP Proxy module is rebooted:

se-10-0-0-0(cusp) > rollback factory-default

| Command                               | Description                                                                                                 |
|---------------------------------------|----------------------------------------------------------------------------------------------------|
| rollback                              | Rolls back to the most recently-committed configuration when you reboot the Cisco Unified SIP Proxy module. |
| show configuration<br>factory-default | Displays the factory-default Cisco Unified SIP Proxy configuration.                                         |

## show fd statistics

To display the maximum number of open file descriptor counts, use the **show fd statistics** command in Cisco Unified SIP Proxy EXEC mode.

## show fd statistics

**Syntax Description** This command has no arguments or keywords.

**Command Default** 

None

**Command Modes** 

Cisco Unified SIP Proxy EXEC (cusp)

**Command History** 

| Cisco Unified SIP Proxy Version | Modification                 |
|---------------------------------|------------------------------|
| 8.5.13 and 9.1.4                | This command was introduced. |

## **Usage Guidelines**

Use the **show fd statistics** command to display the open file descriptor counts.

## **Examples**

The following is sample output from the **show fd statistics** command:

se-10-0-0-0(cusp) > show fd statistics
MaxOpenFileDescriptorCount: 25000
OpenFileDescriptorCount: 35
se-10-0-0-0(cusp)#

# show performance-data cps

| Command                   | Description                                                                                                    |
|---------------------------|----------------------------------------------------------------------------------------------------|
| rollback factory-default  | Rolls back the system to the factory default configuration after the Cisco Unified SIP Proxy module is rebooted. |
| show configuration active | Displays the active Cisco Unified SIP Proxy configuration.                                                       |

To display information, including useful call load troubleshooting information, about the number of calls the Cisco Unified SIP Proxy is handling, use the **show performance-data cps** command in Cisco Unified SIP Proxy EXEC mode.

## show performance-data cps

### **Syntax Description**

This command has no arguments or keywords.

### **Command Modes**

Cisco Unified SIP Proxy EXEC (cusp)

### **Command History**

| Cisco Unified SIP Proxy Version | Modification                 |
|---------------------------------|------------------------------|
| 1.1.4                           | This command was introduced. |

## **Examples**

The following example shows Cisco Unified SIP Proxy performance data:

se-192-168-20-42(cusp) > show performance-data cps

Rolling average data-Rolling averages are used for license enforcement and cannot be cleared. Rolling average for last 5 minutes (cps): 10.0 Rolling values (last ten 30-second windows): 300 300 300 300 300 300 300 300 300

Performance data since last clear-Average call rate (cps): 10.0 Peak call rate (cps): 10.07 Number of dropped calls: 0 Performance data was last cleared at: Tue Sep 15 15:27:05 EDT 2009

## show route table

To display Cisco Unified SIP Proxy route information for a given table and key based on a specified lookup rule, use the **show route table** command in Cisco Unified SIP Proxy EXEC mode.

**show route table** *table-name* **key** *key* **rule** [**exact** | **prefix** | **fixed** *number*]

## **Syntax Description**

| table table-name | Specifies the route table name.                                                                                                |
|------------------|----------------------------------------------------------------------------------------------------|
| key key          | Specifies the route table key. The <i>key</i> argument can contain the * wildcard.                                             |
| rule             | Specifies the rule to be used to match: exact, prefix, or fixed.                                                               |
| exact            | Performs a lookup using the exact match rule of the key in the specified table.                                                |
| prefix           | Performs a lookup using the longest prefix match rule of the key in the specified table.                                       |
| fixed            | Performs a lookup using a fixed number of characters match rule, instead of an exact match, of the key in the specified table. |
| number           | The fixed number of characters to match the key in the specified table                                                         |

### **Command Modes**

Cisco Unified SIP Proxy EXEC (cusp)

## **Command History**

| Cisco Unified SIP Proxy Version | Modification                 |
|---------------------------------|------------------------------|
| 1.1.4                           | This command was introduced. |

## **Examples**

The following example shows sample output from the **show route table** command using the prefix match rule:

se-10.0.0.0(cusp) > show route table t1 key 1800 rule prefix key 1800 default-sip n1

The following example shows sample output from the **show route table** command using the exact match rule, where "key 555" does not exist in the route table:

se-10.0.0.0(cusp) > show route table t1 key 555 rule exact No matching route found.

| Command         | Description                                                                   |
|-----------------|-------------------------------------------------------------------------------|
| key default-sip | Configures the message in the route table to be routed using RFC 3263.        |
| key group       | Assigns a route group to a routing table and associates it with a key number. |
| key policy      | Assigns a route policy to a key in a routing table.                           |

| Command                          | Description                                                                                                    |
|----------------------------------|----------------------------------------------------------------------------------------------------|
| key response                     | Assigns a response code to a key in a routing table.                                                                                             |
| key route-uri target-destination | Assigns a route-URI to a lookup key in a routing table and replaces the target destination with the specified value in the outgoing SIP request. |
| key target-destination           | Replaces a target destination with the specified value in an outgoing SIP request.                                                               |
| route table                      | Creates a route table and enters route table configuration mode.                                                                                 |
| route table file                 | Loads the routes for a route table from a file.                                                                                                  |

## show routes table

To display the possible multiple Cisco Unified SIP Proxy routes for a given table and key, use the **show routes table** command in Cisco Unified SIP Proxy EXEC mode.

**show routes table** *table-name* **key** *key* [**max-size** *max-size*]

## **Syntax Description**

| table table-name  | Specifies the route table name.                                                    |
|-------------------|------------------------------------------------------------------------------------|
| key key           | Specifies the route table key. The <i>key</i> argument can contain the * wildcard. |
| max-size max-size | Specifies the maximum number of routes to return. The default is 100.              |

### **Command Modes**

Cisco Unified SIP Proxy EXEC (cusp)

## **Command History**

| Cisco Unified SIP Proxy Version | Modification                 |
|---------------------------------|------------------------------|
| 1.0                             | This command was introduced. |

## **Examples**

The following example shows sample output from the **show routes table** command:

```
se-10.0.0.0(cusp) > show routes table t1 key * max-size 10
First 10 matches in the t1 table that match the key *:
   key k3 default-sip n1
   key k2 request-uri-host-port ahost n1
   key k1 response 408
```

The second column in the output is the route table lookup key. The third column is the route.

| Command                          | Description                                                                                                    |
|----------------------------------|----------------------------------------------------------------------------------------------------|
| key default-sip                  | Configures the message in the route table to be routed using RFC 3263.                                                                           |
| key group                        | Assigns a route group to a routing table and associates it with a key number.                                                                    |
| key policy                       | Assigns a route policy to a key in a routing table.                                                                                              |
| key response                     | Assigns a response code to a key in a routing table.                                                                                             |
| key route-uri target-destination | Assigns a route-URI to a lookup key in a routing table and replaces the target destination with the specified value in the outgoing SIP request. |
| key target-destination           | Replaces a target destination with the specified value in an outgoing SIP request.                                                               |
| route table                      | Creates a route table and enters route table configuration mode.                                                                                 |
| route table file                 | Loads the routes for a route table from a file.                                                                                                  |

# show status queue

To display the statistics for active SIP queues, use the **show status queue** command in Cisco Unified SIP Proxy EXEC mode.

### show status queue

## **Syntax Description**

This command has no arguments or keywords.

### **Command Modes**

Cisco Unified SIP Proxy EXEC (cusp)

## **Command History**

| Cisco Unified SIP Proxy Version | Modification                 |
|---------------------------------|------------------------------|
| 1.0                             | This command was introduced. |

## **Examples**

The following example shows sample output from the show status queue command:

se-192-168-20-51(cusp) > **show status queue** 

| Queue Name  | Current Length | Active Threads |
|-------------|----------------|----------------|
| timer       | 0              | 0              |
| radius      | 0              | 0              |
| st-callback | 0              | 0              |
| request     | 0              | 0              |
| message     | 0              | 0              |
| response    | 0              | 0              |
| xcl         | 0              | 0              |

se-192-168-20-51(cusp) >

Table 1 describes the significant fields shown in the display.

Table 1 show status queue Field Descriptions

| Field          | Description                                     |
|----------------|-------------------------------------------------|
| Queue Name     | The name of the SIP queue.                      |
| Current Length | The current length of the SIP queue.            |
| Active Threads | The number of active threads for the SIP queue. |

| Command                                    | Description                                                  |
|--------------------------------------------|--------------------------------------------------------------|
| show configuration active sip<br>network   | Displays SIP network interface configuration.                |
| show configuration active sip record-route | Displays SIP record-route configuration.                     |
| show status sip                            | Displays the status of the Cisco Unified SIP Proxy.          |
| sip queue                                  | Creates a SIP queue and enters SIP queue configuration mode. |

# show status sip

To display the status of the Cisco Unified SIP Proxy, use the **show status sip** command in Cisco Unified SIP Proxy EXEC mode.

#### show status sip

### **Syntax Description**

This command has no arguments or keywords.

#### **Command Modes**

Cisco Unified SIP Proxy EXEC (cusp)

## **Command History**

| Cisco Unified SIP Proxy Version | Modification                 |
|---------------------------------|------------------------------|
| 1.0                             | This command was introduced. |

## **Usage Guidelines**

This command displays active client and server transactions, as well as TCP/TLS writer thread information. This command displays queues that might not be SIP-related.

### **Examples**

The following example shows sample output from the **show status sip** command:

```
SIP Stack Status
Client Transactions: 7575
Server Transactions: 3473
Total Threads for TCP/TLS Writer: 0
Min Threads for TCP/TLS Writer: 0
Active Threads for TCP/TLS Writer: 0
```

se-192-168-20-51(cusp) >

se-192-168-20-51(cusp) > **show status sip** 

Table 2 describes the significant fields shown in the display.

## Table 2 show status sip Field Descriptions

| Field                             | Description                                       |
|-----------------------------------|---------------------------------------------------|
| Client Transactions               | The number of active client transactions.         |
| Server Transactions               | The number of active server transactions.         |
| Total Threads for TCP/TLS Writer  | The total number of TCP/TLS writer threads.       |
| Min Threads for TCP/TLS Writer    | The minimum number of TCP/TLS writer threads.     |
| Active Threads for TCP/TLS Writer | The number of active threads for TCP/TLS writers. |

| Command                                    | Description                                              |
|--------------------------------------------|----------------------------------------------------------|
| show configuration active sip network      | Displays SIP network interface configuration.            |
| show configuration active sip record-route | Displays SIP record-route configuration.                 |
| show status queue                          | Displays the statistics for currently active SIP queues. |

# show trace options

To display whether trace logging is enabled or disabled, use the **show trace options** command in Cisco Unified SIP Proxy EXEC mode.

### show trace options

**Syntax Description** 

This command has no arguments or keywords.

**Command Modes** 

Cisco Unified SIP Proxy EXEC (cusp)

**Command History** 

| Cisco Unified SIP Proxy Version | Modification                 |
|---------------------------------|------------------------------|
| 1.0                             | This command was introduced. |

## **Usage Guidelines**

This command displays levels for any of the configured categories or components.

## **Examples**

The following example shows that trace is enabled at the debug level with category root.

se-192-168-20-51(cusp) > show trace options

Trace is enabled.

Category Level root debug

| Command       | Description           |
|---------------|-----------------------|
| trace disable | Disables tracing.     |
| trace enable  | Enables tracing.      |
| trace level   | Sets the trace level. |

## trace disable

To disable tracing, use the **trace disable** command in Cisco Unified SIP Proxy EXEC mode. To enable tracing, use the **trace enable** command.

## trace disable

**Syntax Description** 

This command has no arguments or keywords.

**Command Default** 

Trace is enabled.

**Command Modes** 

Cisco Unified SIP Proxy EXEC (cusp)

## **Command History**

| Cisco Unified SIP Proxy Version | Modification                 |
|---------------------------------|------------------------------|
| 1.0                             | This command was introduced. |

## **Usage Guidelines**

Using the **trace disable** command has the same effect as setting the trace level to **off** using the **trace level** command with the **category** root.

## **Examples**

The following example disables trace:

se-192-168-20-51(cusp) > **trace disable** 

| Command            | Description                                    |
|--------------------|------------------------------------------------|
| show trace options | Displays whether trace is enabled or disabled. |
| trace enable       | Enables tracing.                               |
| trace level        | Sets the trace level.                          |

## trace enable

To enable tracing, use the **trace enable** command in Cisco Unified SIP Proxy EXEC mode. To disable tracing, use the **trace disable** command.

## trace enable

**Syntax Description** 

This command has no arguments or keywords.

**Command Default** 

Trace is enabled.

**Command Modes** 

Cisco Unified SIP Proxy EXEC (cusp)

**Command History** 

| Cisco Unified SIP Proxy Version | Modification                 |
|---------------------------------|------------------------------|
| 1.0                             | This command was introduced. |

Usage Guidelines

After enabling tracing, you must set the trace level using the **trace level** command.

Examples

The following example enables trace:

se-192-168-20-51(cusp) > **trace enable** 

| Command            | Description                                    |
|--------------------|------------------------------------------------|
| show trace options | Displays whether trace is enabled or disabled. |
| trace disable      | Disables tracing.                              |
| trace level        | Sets the trace level.                          |

## trace level

To set the trace level, use the **trace level** command in Cisco Unified SIP Proxy EXEC mode. To turn off trace level, set the trace level to off.

trace level [debug | default | error | fatal | info | off | warn] category/component category/component-name

## **Syntax Description**

| category/component      | Log messages from the <i>category/component-name</i> subsystem only. Components are basically predefined lists of categories. |
|-------------------------|----------------------------------------------------------------------------------------------------|
| category/component-name | Subsystem from which to log messages.                                                                                         |
| debug                   | Log messages of debug severity or higher.                                                                                     |
| default                 | Use the trace level of the parent.                                                                                            |
| error                   | Log messages of error severity or higher.                                                                                     |
| fatal                   | Log messages of fatal severity or higher.                                                                                     |
| info                    | Log messages of info severity or higher.                                                                                      |
| off                     | Do not log messages.                                                                                                    |
| warn                    | Log messages of warning severity or higher.                                                                                   |

### **Command Default**

Trace level is debug category root.

## **Command Modes**

Cisco Unified SIP Proxy EXEC (cusp)

## **Command History**

| Cisco Unified SIP Proxy Version | Modification                 |
|---------------------------------|------------------------------|
| 1.0                             | This command was introduced. |
| 1.1.4                           | This command was modified.   |

## **Usage Guidelines**

When trace is enabled using the **trace enable** command, the trace level can be set. In the list order of most logging to least logging, the trace levels are:

- debug
- info
- warning
- error
- fatal

Setting the trace level to **off** has the same effect as using the **trace disable** command if the **category** is root. Setting the trace level to **debug** has a huge performance impact.

The category or component can be used to only log messages for particular features. Because components are basically predefined lists of categories, we recommend that you debug using the component option. Trace level settings are not persistent and are reset after a reboot. The only category available currently is root.

## **Examples**

The following example enables trace at the category root:

se-192-168-20-51(cusp) > trace level debug category root

The following example enables trace at the routing component:

se-192-168-20-51(cusp) > trace level debug component routing

| Command            | Description                                    |
|--------------------|------------------------------------------------|
| show trace options | Displays whether trace is enabled or disabled. |
| trace disable      | Disables tracing.                              |
| trace enable       | Enables tracing.                               |

# trace logsize

To change the logsize, use the trace logsize command in Cisco Unified SIP Proxy EXEC mode.

## trace logSize

### **Syntax Description**

| default    | Use the trace logsize of the parent.                     |
|------------|----------------------------------------------------------|
| <200-5000> | Define the logsize in MB. The range is from 200 to 5000. |

### **Command Default**

By default, this command is disabled.

### **Command Modes**

Cisco Unified SIP Proxy EXEC (cusp)

## **Command History**

| Cisco Unified SIP Proxy Version | Modification                 |
|---------------------------------|------------------------------|
| 8.5.8                           | This command was introduced. |

#### **Usage Guidelines**

Use this command to increase the logsize from the default of 200Mb to 5Gb capacity.

### **Examples**

The following example displays the two options under the trace logsize command:

```
se-10-104-45-249(cusp)# trace logsize ?

default Restore the default log Size, 200 MB
<200-5000> Log Size in MB, default 200 MB, min val
```

The following example displays the logsize and file count defined:

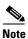

Logsize divided by file count is the size of a single log file. The optimal value of this is 10 MB. By default, the command picks up the value of file count so that the file size is 10MB. If you are configuring the file count, there can be performance impact because of this change.

| Command       | Description           |
|---------------|-----------------------|
| trace disable | Disables tracing.     |
| trace enable  | Enables tracing.      |
| trace level   | Sets the trace level. |

trace logsize

trace logsize